# 实验五:基于 **MPC** 的双容水箱液位预测控制实验

## 实验目的

(1) 了解预测控制 MPC 基本原理

(2) 基于 Matlab 的 MPC 控制器实现二阶系统——双容水箱的液位定值控制

#### 实验原理

模型预测控制算法是一类以数学模型为基础的计算机控制算法,采用在线滚 动优化策略和反馈自校正方法,能有效地克服被控对象的时变性、非线性、时滞 性及耦合性等因素的影响,从而达到预期的控制目标。模型预测控制在实现过程 中有 3 个关键步骤,分别是预测模型、滚动优化和反馈校正。

1 预测模型:预测模型是模型预测控制的基础,其主要功能是根据对象的 历史信息和未来输入,预测系统未来的输出,状态方程、传递函数都可以作为预 测模型。对于线性时不变系统,阶跃响应、脉冲响应这类非参数模型,可以直接 作为预测模型使用。

(2) 读动优化:模型预测控制通过某一性能指标的最优来确定控制作用, 但 优化不是一次离线进行,而是反复在线进行的。

3 反馈校正:为了防止模型失配或者环境干扰引起控制对理想状态的偏 离,在新的采样时刻,首先检测对象的实际输出,并利用这一实时信息对基于模 型的预测结果进行修正,然后再进行新的优化。

动态矩阵控制 DMC 算法是一种基于被控对象单位阶跃响应的模型预测控 制算法。通过反馈校正和滚动优化计算当前和未来时刻的控制量,使输出响应符 合预先设定的参考轨迹运行。当 DMC 在线实施时,只涉及模型参数 *<sup>i</sup> a* 、控制参 数 *<sup>i</sup> d* 和校正参数 *<sup>i</sup> h* ,除了校正参数 *<sup>i</sup> h* 可由设计者自由选取,模型参数 *<sup>i</sup> a* 取决于对 象阶跃响应特性及采样周期的选择,控制参数 *<sup>i</sup> d* 取决于模型参数 *<sup>i</sup> a* 及优化性能指 标,它们都是设计的结果而非直接可调参数。所以对于一般的被控对象,DMC 通常使用试凑法结合仿真,对设计参数进行整定。

## 实验内容

(1) 建立双容水箱液位控制二阶系统,用阶跃响应测试法得到以系统 TANK3 液 位高度为受控对象的数学模型,具体方法参见实验一。

$$
G(s) = \frac{5e^{-10s}}{300s + 1}
$$

(2) 设计用于该模型控制的模型预测控制器,并在 Simulink 环境下启用该控制器 控制水箱设备。

Simulink 模型预测工具箱有 MPC 控制器,直接可以调用。

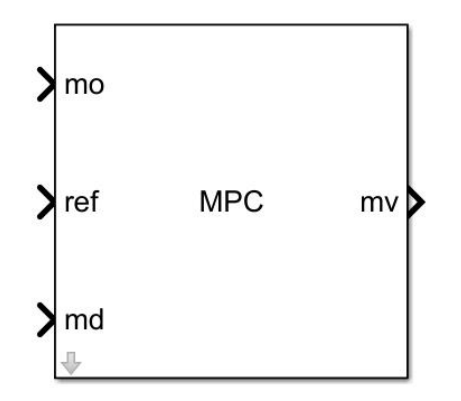

图 5-1 Matlab 工具箱 MPC 控制器

MPC 控制器说明如下:

Mo(measured output): 当前可测量的输出信号,实验中为水箱 3 的液位高度 实测值;

Ref(Reference signa): 参考信号, 实验中为水箱 3 的液位高度设定值;

Md(optional measured disturbance signa): 可选的测量干扰信号, 本次实验不 施加干扰;

Mv (optimal manipulated variables ): 最优操纵变量, 实验中为控制器输出 给执行机构的控制信号;

### 实验步骤

1 搭建双容水箱液位控制系统,开连通阀 1、泄露阀 3,关其他各阀。运 行 Matlab,打开桌面 TTS20\model\_prediction.slx。

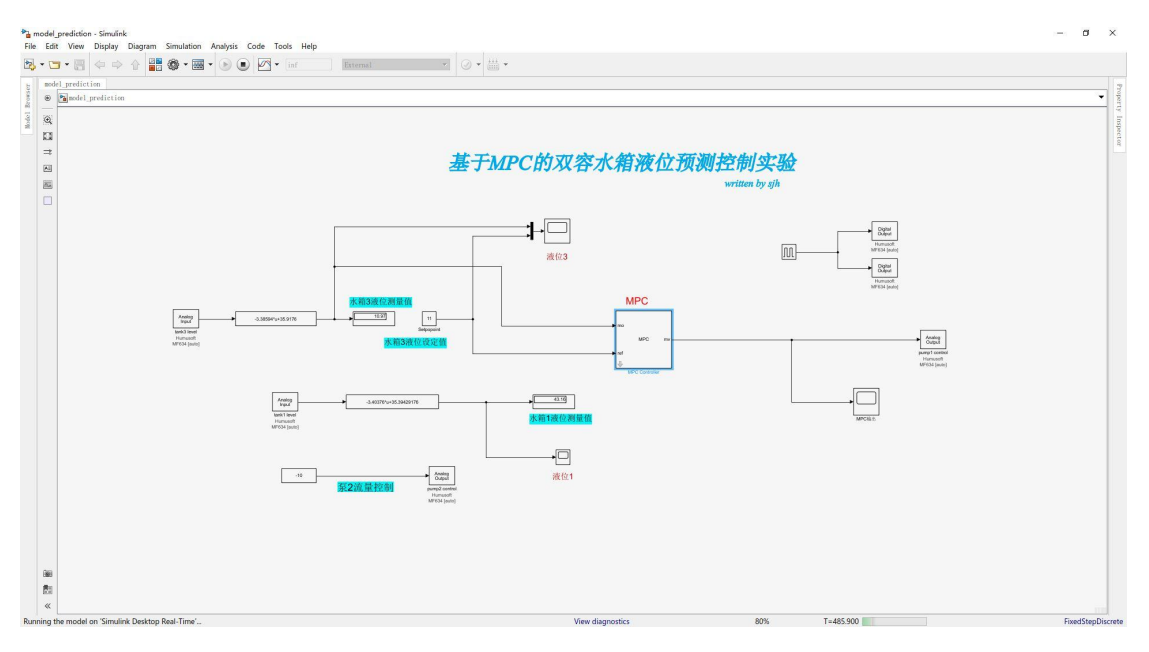

图 5-2 控制程序界面

2 直接使用由实验一测得的二阶系统动态特性曲线,可以用广义一阶惯性 环节加纯滞后近似得到其开环传递函数:

$$
G(s) = \frac{5e^{-10s}}{300s + 1}
$$

3 在 Matlab 命令窗口输入:G=tf(5,[300 1],'iodelay',10),回车。然后输  $\lambda$  mpcDesigner, 回车, 弹出 MPC 控制器设计界面。如图 5-3。

>> G=tf (5, [300 1], 'iodelay', 10)  
\nG =  
\n
$$
6 = 5
$$
\n
$$
exp(-10*s) * 7
$$
\n
$$
300 s + 1
$$

Continuous-time transfer function.

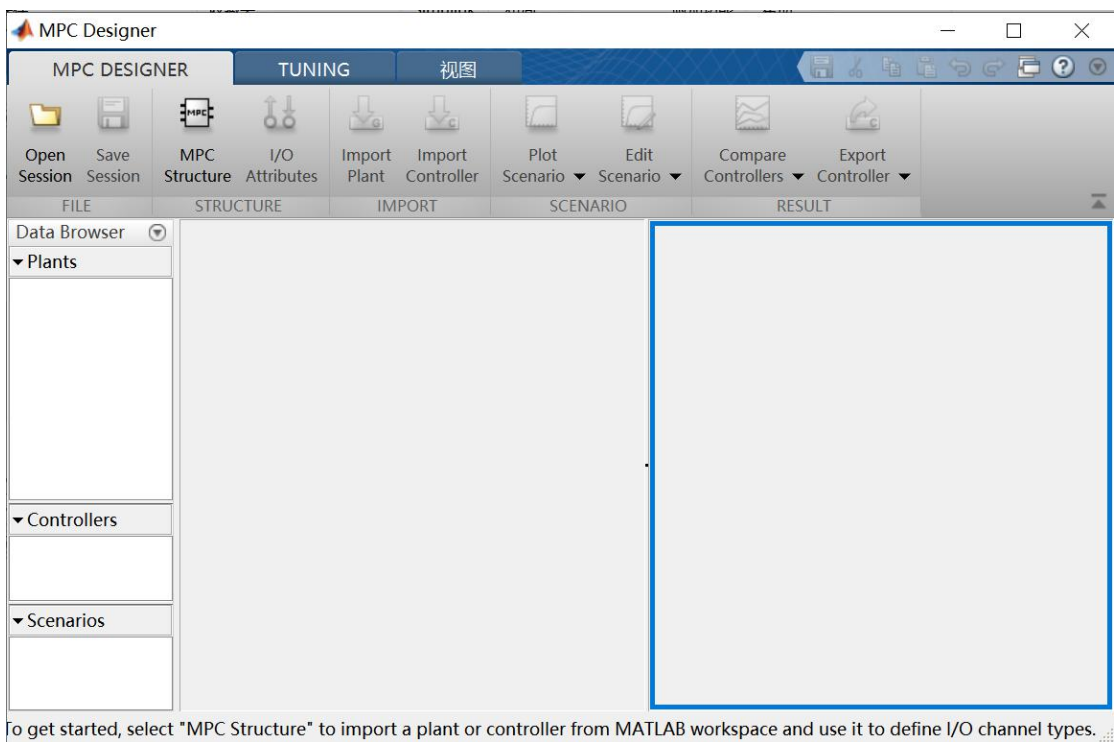

#### 图 5-3 MPC 控制器设计界面

4 在弹出的界面选择"MPC Structure",选择受控对象模型(G),采样 时间建议设置为 5s,如下图 5-4 所示。点击"Define and Import"。

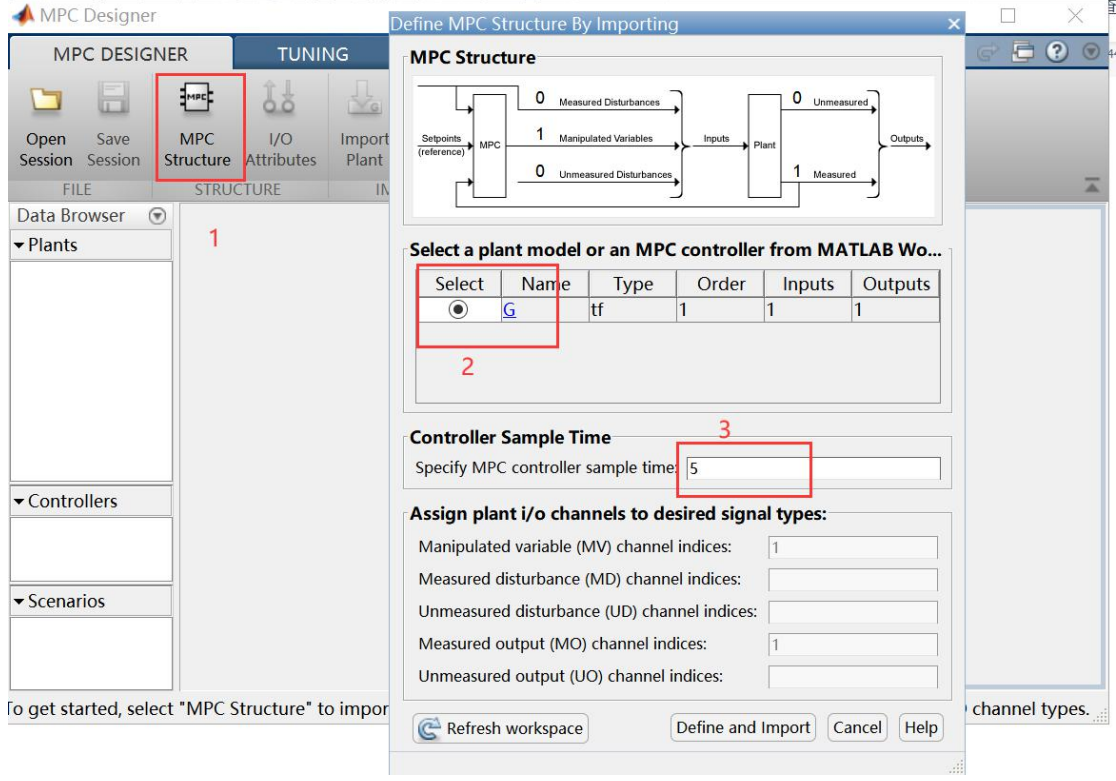

## 图 5-4 MPC 结构设计

5 切换到"TUNING"页,预测时域输入 300,控制时域输入 10,回车。视

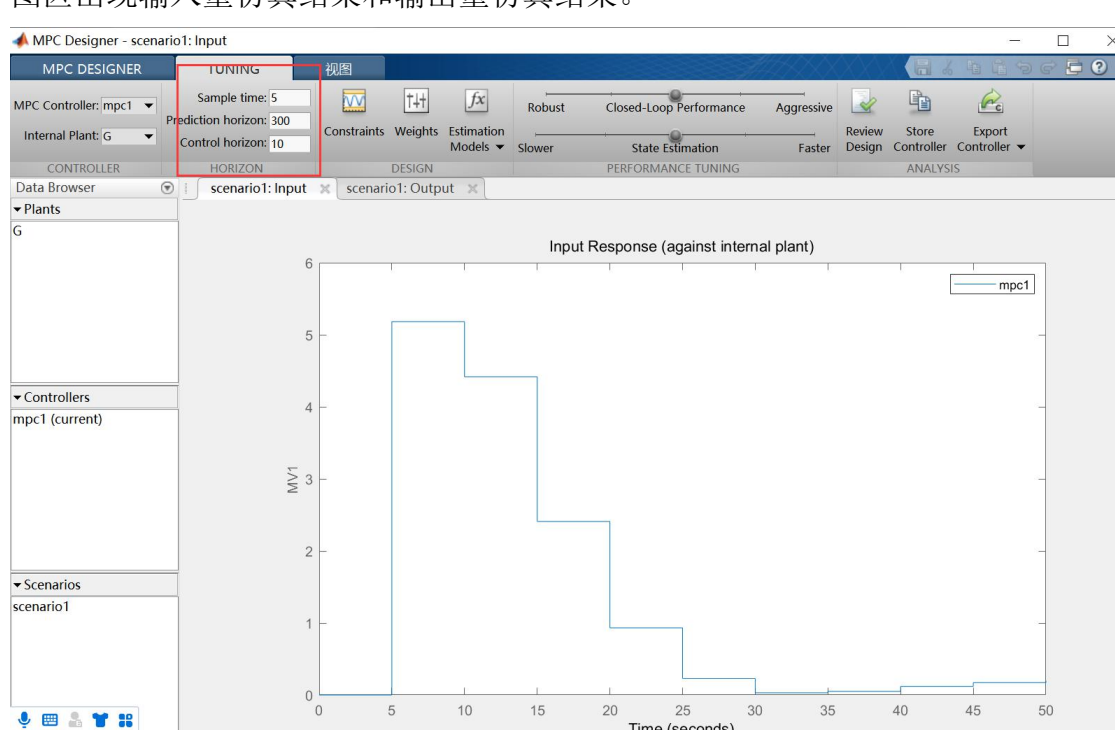

## 图区出现输入量仿真结果和输出量仿真结果。

图 5-5 输入量模拟结果

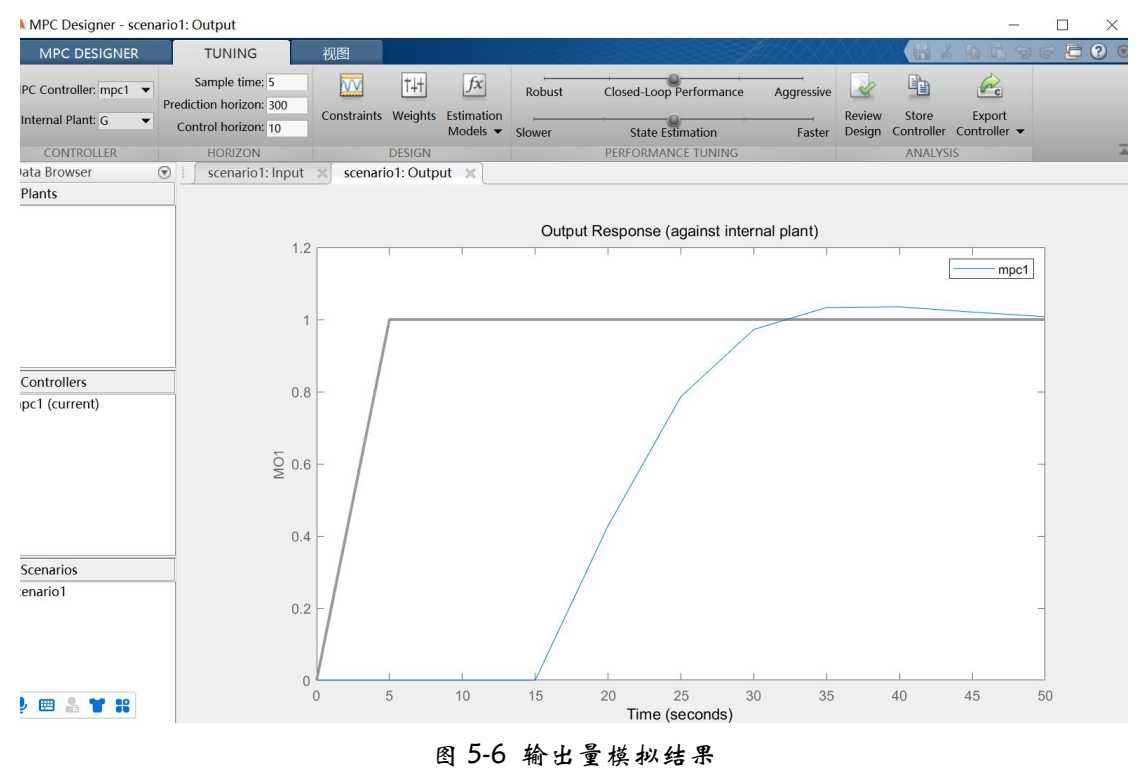

 $6$  点击 "Weight", 设置输入权值为 0.1, Rate Weight 为 0, 输出权值默 认为 1, 如下图 5-7 所示。

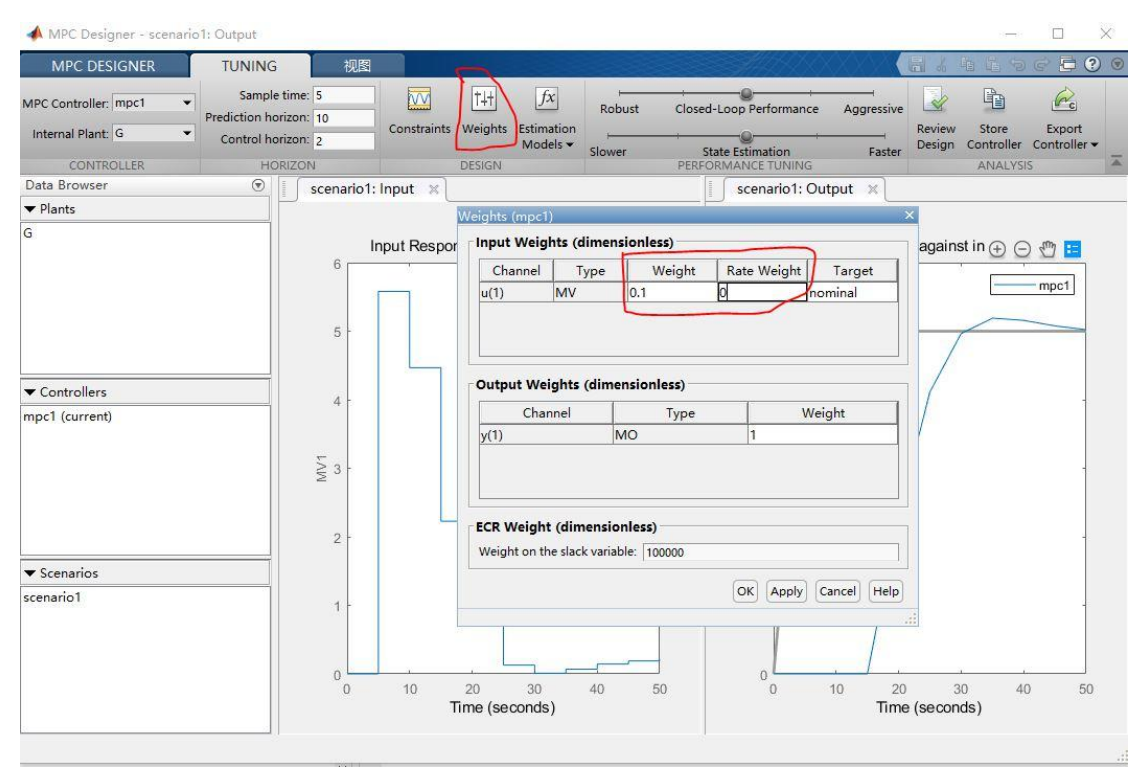

图 5-7 权值设置

7 点击"MPC DESIGNER"——"Edit Scenario"——"Simulation duration"设 置为 500,其他保持默认值。点击"OK"。

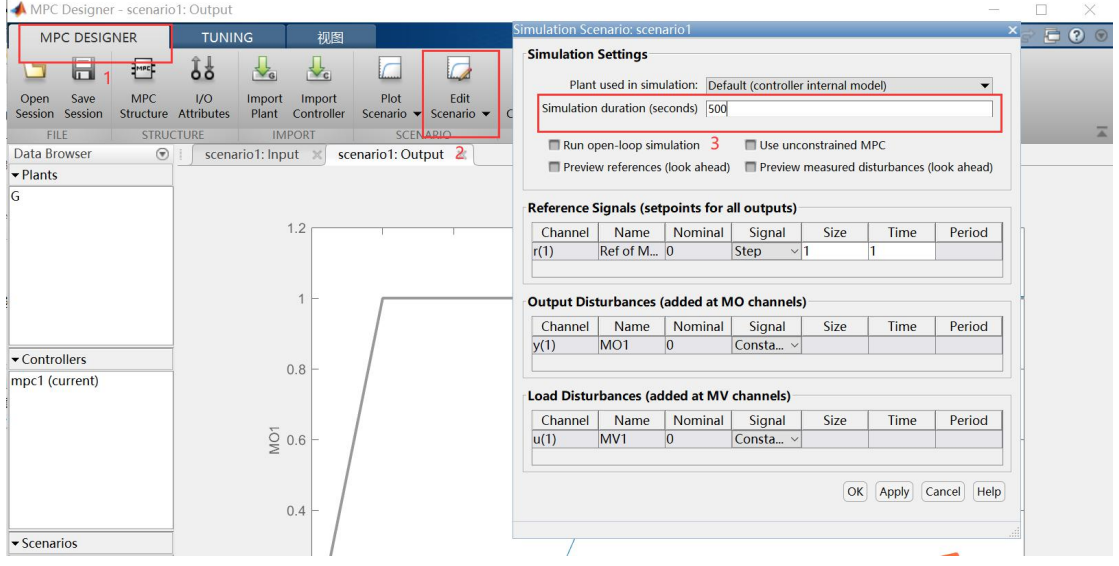

图 5-8 仿真时域设置

8 若仿真结果满意,则保存控制器设置。如下图 5-9 所示,点击"Save Session",保存至默认路径,名字选择默认即可。点击"Export Controller",选择第 一项"Export Controller"。

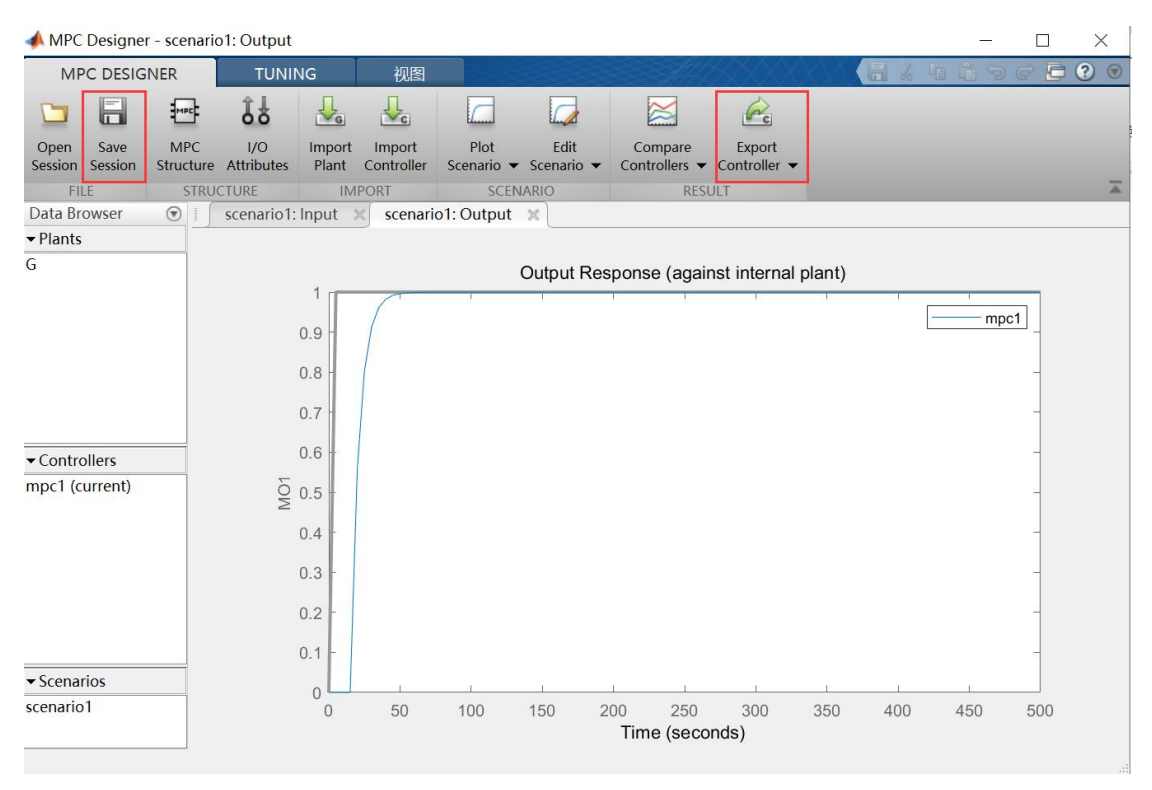

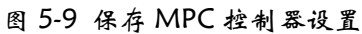

9 双击 simulink 控制程序"model\_prediction"界面内的 MPC 控制器,按如 下设置采样时间和预测时域,点击"OK"。

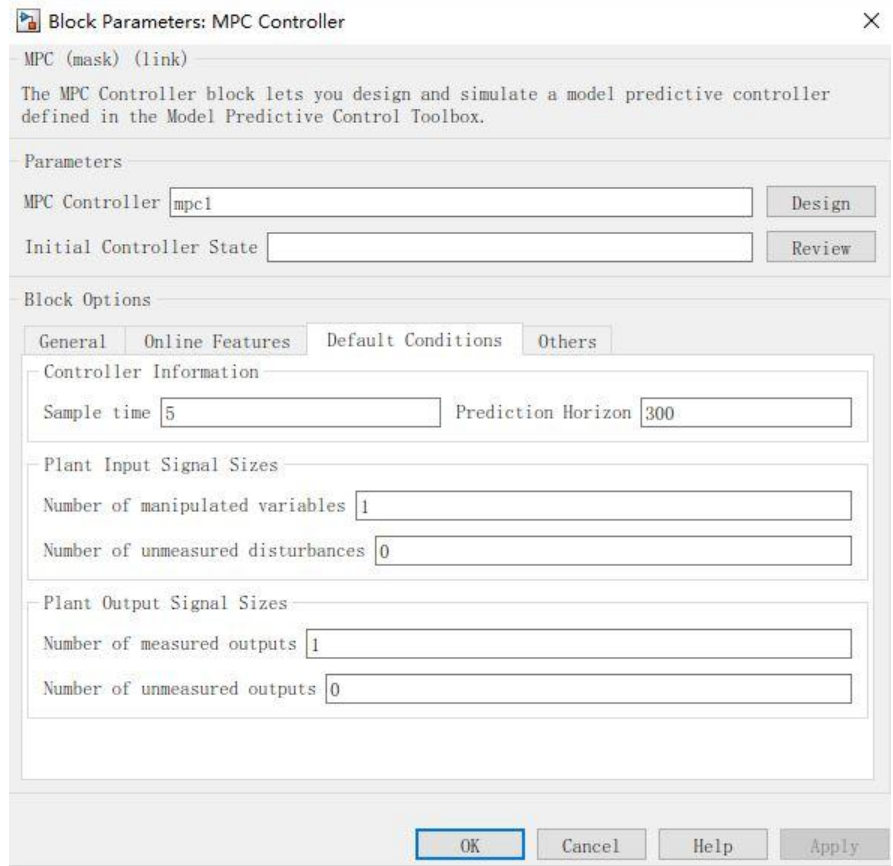

图 5-10 程序中 MPC 控制器设置

10 TANK3 液位设定值为 9,编译程序并运行,建立初稳态后,设定值由 9 阶跃为 10,待系统重新进入稳态后,双击 TANK3 液位示波器观察系统输出曲线。 参考曲线如下图 5-11 所示。

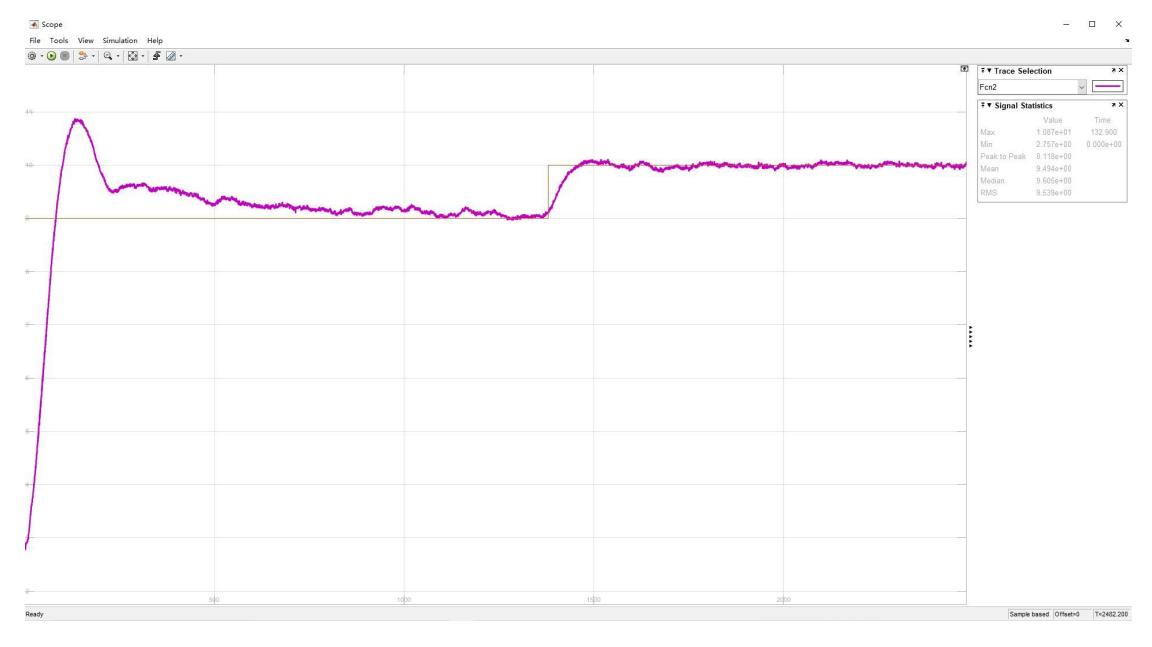

图 5-11 TANK3 液位输出变化曲线

11 模型预测控制在线计算由初始化模块与实时模块组成,初始化模块是在 投入运行的第一步检测对象的实际输出  $y(k)$ , 并把它设定为预测初值  $\hat{y}_0(k+i\,k)$ , $i$ =1,2,..., $N$ ,从这里可以看出,过程在系统投入运行前必须处于相对 稳定的状态,否则在投入运行时会引起波动。

## 注意: 2008年10月18日 11月18日 11月18日 11月18日 11月18日 11月18日 11月18日 11月18日 11月18日 11月18日 11月18日 11月18日 11月18日 11月18日 11月

- > 预测时域 P 设置须大于等于控制时域 M (P>M);
- > M 增大不利于系统稳定性, M 减小使灵活性变弱;
- > 采样时间越小, 控制越及时, 但会增加控制的计算量和存储量;
- 实际被控过程存在大量非线性、时变性等不确定原因,基于模型的预测不可 能完全准确地与实际被控过程相符;
- > "Rate Weight"越大,系统柔性越好, 鲁棒性变好, 但快速性变差;
- > 综上所述, MPC 控制器的参数整定可综合试凑与仿真, 观察对已确定数学 模型的系统输出量变化,并且最佳参数不是唯一的。

## 实验报告

- (1) 附实验中采集曲线,并记录此时响应曲线对应的 MPC 参数设置,分析实际 中使用 MPC 控制器的控制效果受哪些因素影响?可查阅资料给出说明。
- (2) 与 PID 控制比较, MPC 控制有什么优缺点? 可查阅资料给出说明。

# 附录 实验参考结果曲线

## 例 1 ——MPC 参数设置及 TANK3 液位变化曲线

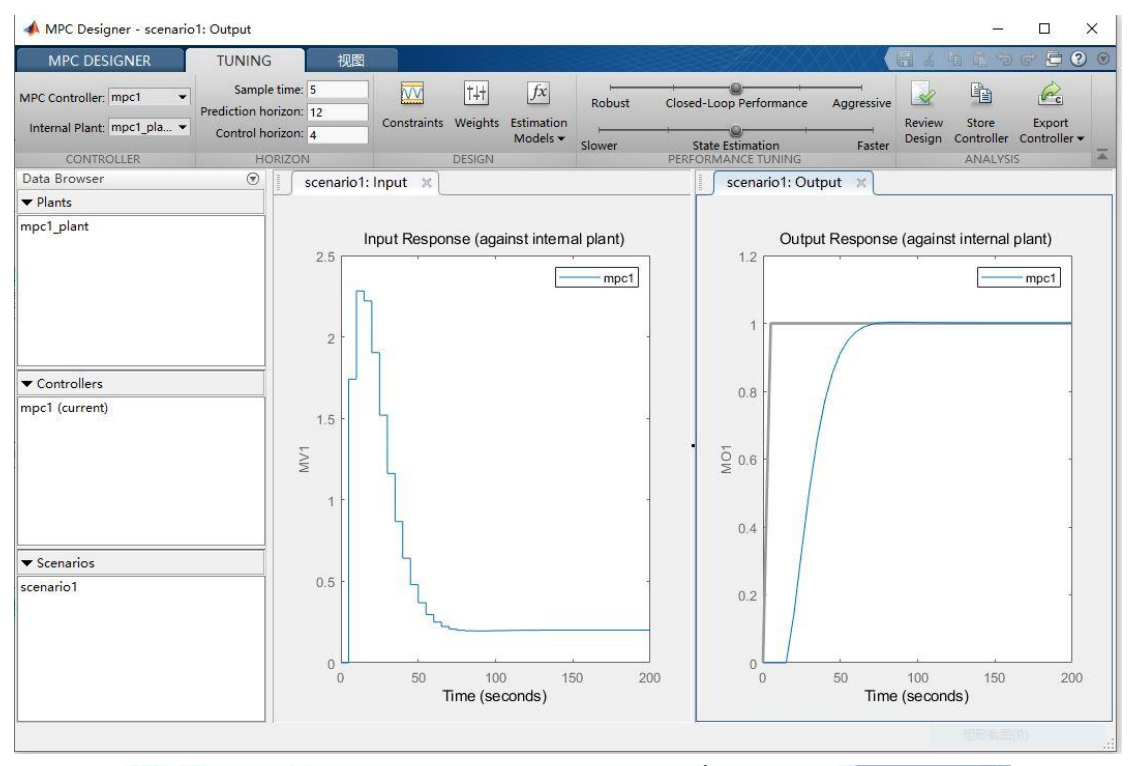

#### Weights (mpc1)

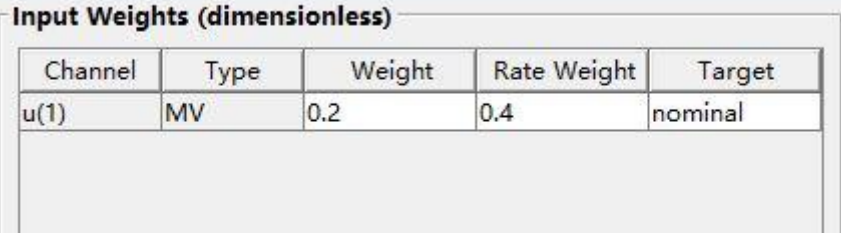

#### Output Weights (dimensionless)

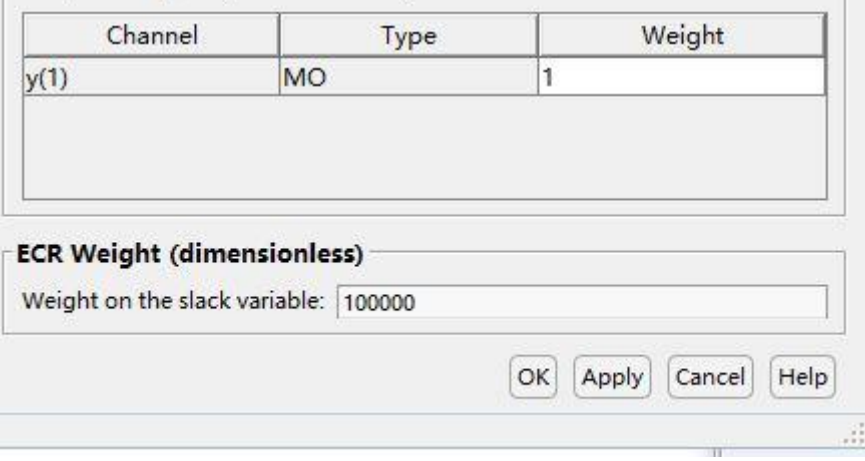

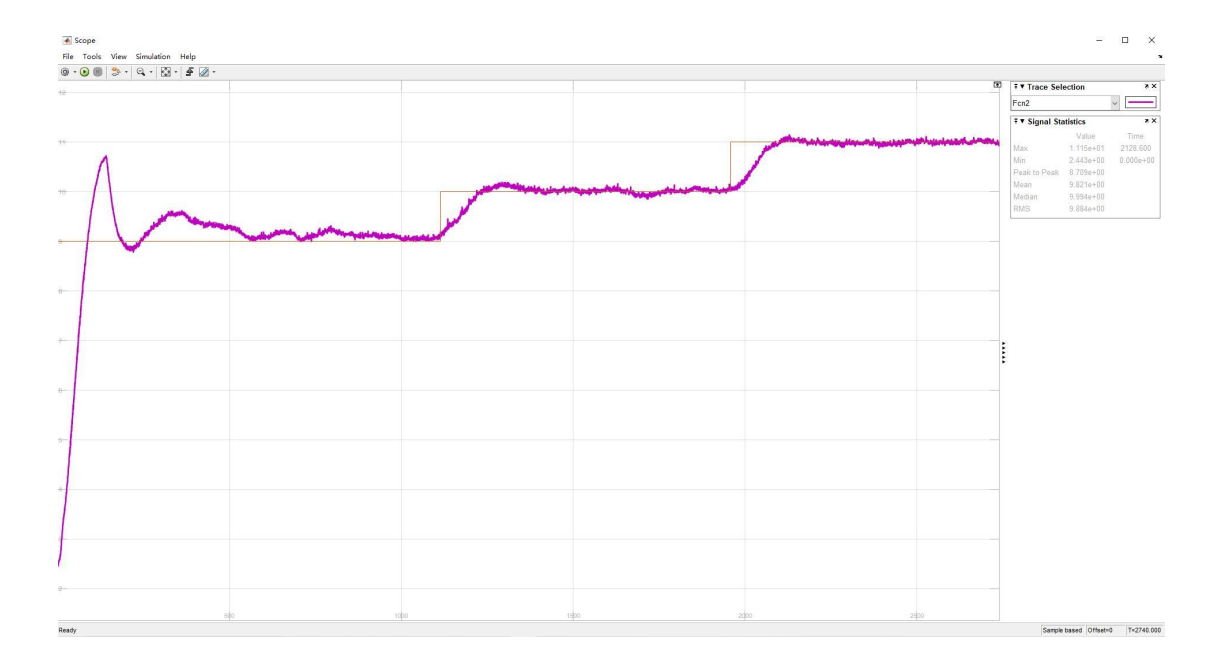

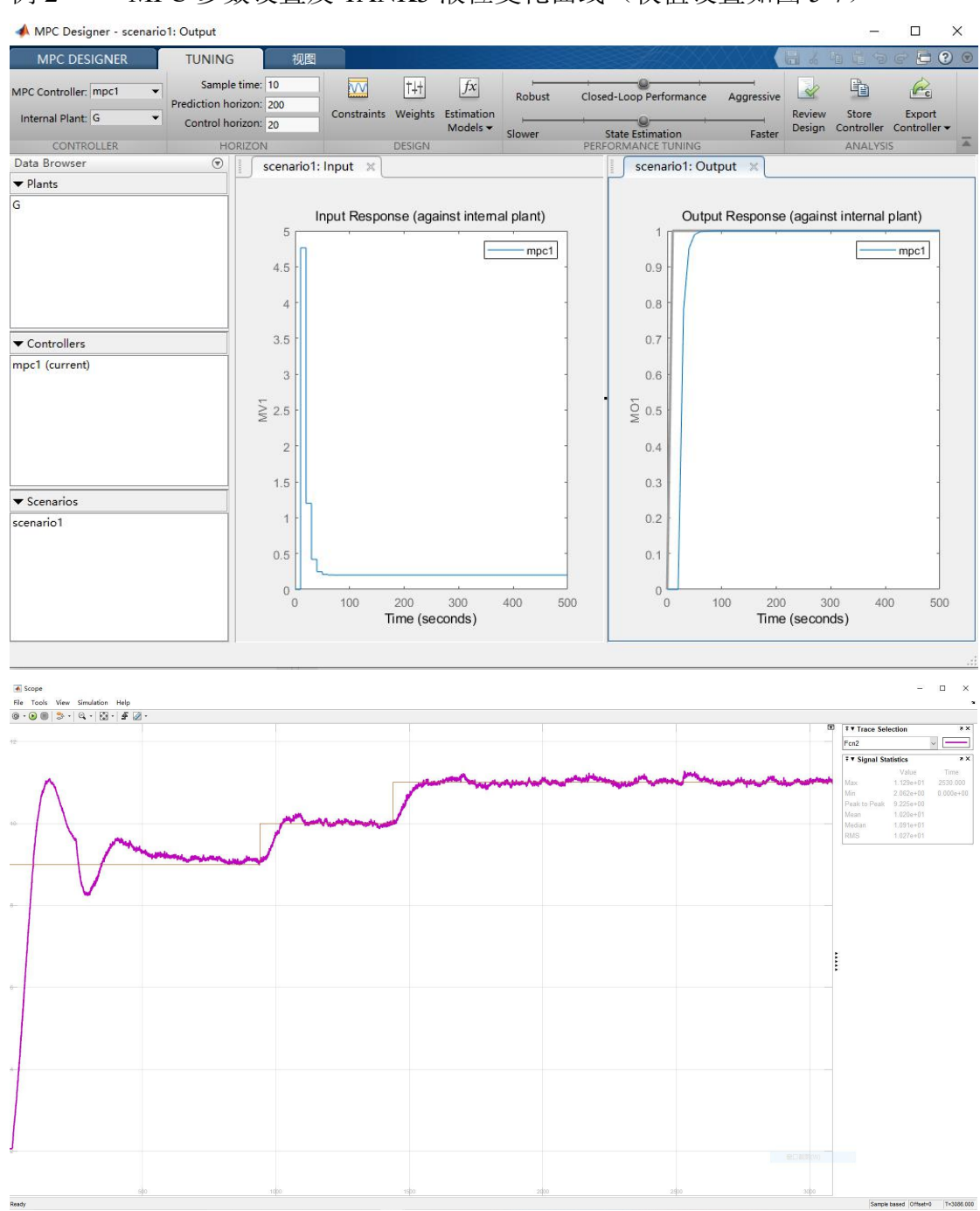

## 例 2 -- MPC 参数设置及 TANK3 液位变化曲线(权值设置如图 5-7)

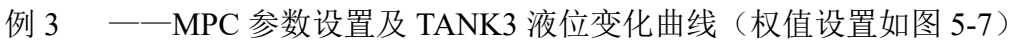

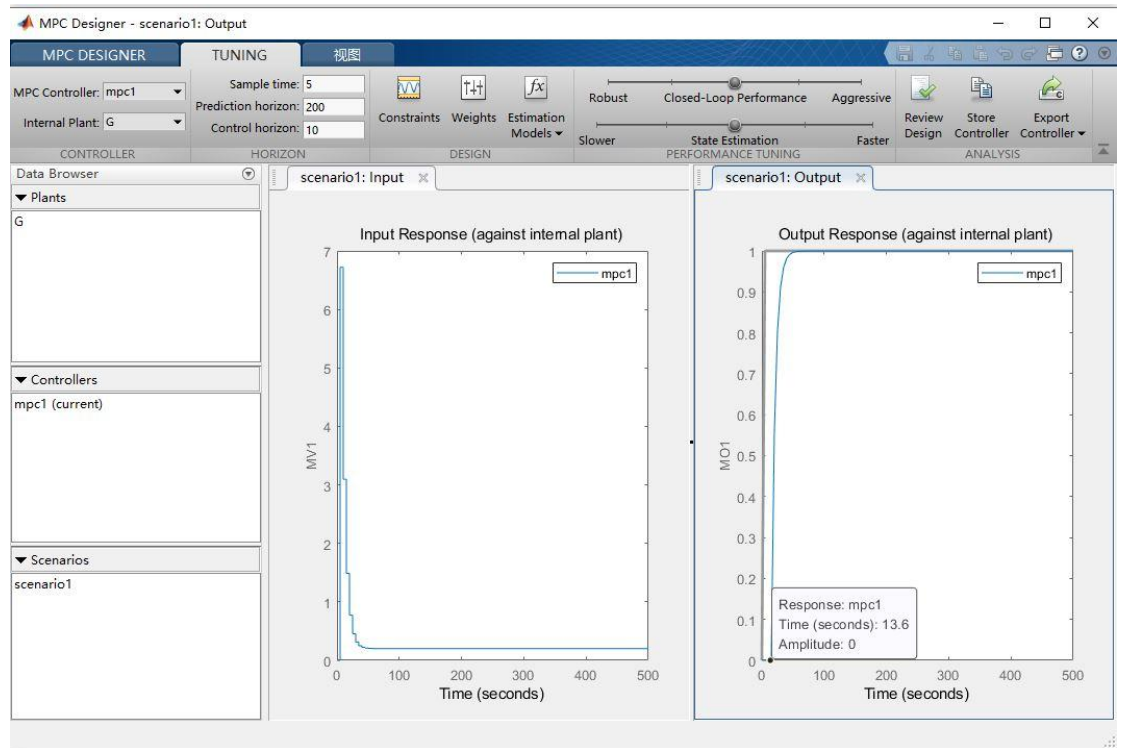

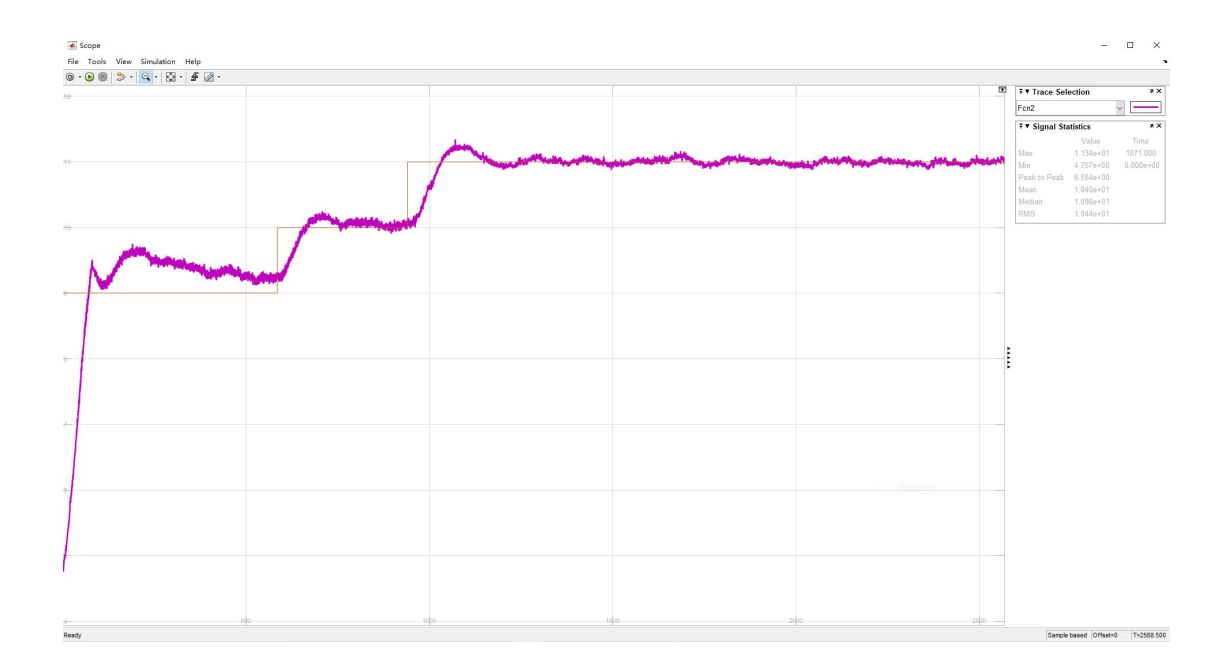